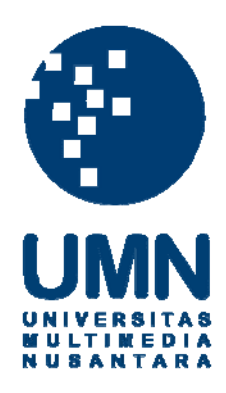

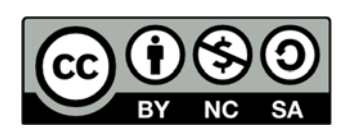

# **Hak cipta dan penggunaan kembali:**

Lisensi ini mengizinkan setiap orang untuk menggubah, memperbaiki, dan membuat ciptaan turunan bukan untuk kepentingan komersial, selama anda mencantumkan nama penulis dan melisensikan ciptaan turunan dengan syarat yang serupa dengan ciptaan asli.

# **Copyright and reuse:**

This license lets you remix, tweak, and build upon work non-commercially, as long as you credit the origin creator and license it on your new creations under the identical terms.

pengecekan terhadap spesifikasi yang digunakan saat mengambil foto yaitu *shutter speed, f-stop, iso speed,* dan *focal length.*

### **3.1.2 Rancangan Awal Aplikasi**

Setelah semua kebutuhan aplikasi sudah diketahui selanjutnya adalah merancang funsi-fungsi apa saja yang digunakan pada aplikasi. Fungsi – fungsi ini berisi algoritma untuk mencari nilai dari faktor-faktor yang mempengaruhi kualitas dari foto. Aplikasi didesain sedemikian rupa agar dapat melakukan penilaian foto secara akurat dan sesuai dengan kriteria yang ada. Selain itu pada tahap ini juga dijelaskan apa saja intrumen penelitian yang digunakan, spesifikasi dan bagaimana alur kerja sistem.

#### **3.1.3 Pembuatan dan Pengujian Aplikasi**

Pada tahap awal pembuatan aplikasi, aplikasi dibuat sesuai dengan rancangan/desain awal sesuai dengan kebutuhan dan solusi dari masalah yang ada. Kemudian, dilakukan uji coba, jika terdapat kesalahan atau kekurangan maka akan dilakukan analisis lebih lanjut. Dari hasil uji coba ini akan diketahui bagian bagian mana yang menyebabkan kesalahan terjadi. Kesalahan akan diperbaiki agar aplikasi dapat berjalan secara optimal dalam berbagai kondisi dan menjadi lebih sempurna.

# **3.1.4 Evaluasi Aplikasi**

Evaluasi pada aplikasi dilakukan setelah kesalahan yang ditemukan pada tahap uji coba sudah diperbaiki. Aplikasi dievaluasi apakah sudah sesuai dengan yang diinginkan atau belum. Evaluasi ini dilakukan oleh pengguna, apakah saran

yang diberikan oleh aplikasi berhasil meningkatkan kualitas hasil foto pengguna atau tidak.

## **3.1.5 Instrumen Penelitian**

Berikut adalah spesifikasi komputer dan aplikasi yang digunakan untuk melakukan penelitian,

- 1. Memori Ram 8 GB ddr3 PC1333
- 2. Hdd seagate 500gb 7200rpm
- 3. Processor Intel Core i5-2500k 3.3ghz (6M Cache)
- 4. VGA Nvdia Gforce GTS 450 Sonic Platinum
- 5. MotherBoard MSI P67A-GD55
- 6. Windows 8.1 pro 64bit
- 7. Microsoft Visual Studio 2010
- 8. EmguCV 2.4.2.1777

#### **3.2 Perancangan dan Pembuatan Aplikasi**

## **3.2.1 Gambaran Umum**

Secara keseluruhan pembuatan aplikasi ini memerlukan 3 fungsi utama yaitu fungsi *blur detection* , fungsi *brightness calculation estimation*, dan fungsi *face detection*. Fungsi – fungsi ini bertugas untuk memberikan penilaian terhadap aspek – aspek yang secara umum berpengaruh terhadap kualitas gambar. Setelah sistem mengetahui kualitas gambar tersebut langkah selanjutnya adalah melakukan pengecekan terhadap *exchangeable image file format data (exif data)*  yang ada pada gambar. *Exif data* ini mirip dengan metadata yang bertugas

menyimpan informasi penting mengenai sebuah file. Namun, *exif data* ini lebih dikhususkan untuk file gambar digital.

Kemudian, dari banyak informasi yang ada pada *exif data* penulis hanya menggunakan beberapa informasi untuk melakukan pengecekan, adapun beberapa infomasi itu adalah *shutter speed, iso speed, f-stop,* dan*, time created*. Dengan beberapa informasi ini aplikasi dapat menganalisis dan mengetahui apa penyebab gambar tersebut memiliki kualitas yang kurang baik. Setelah itu barulah aplikasi dapat memberikan saran kepada pengguna sesuai dengan kekurangan yang terdapat pada cara pengambilan gambar tersebut.

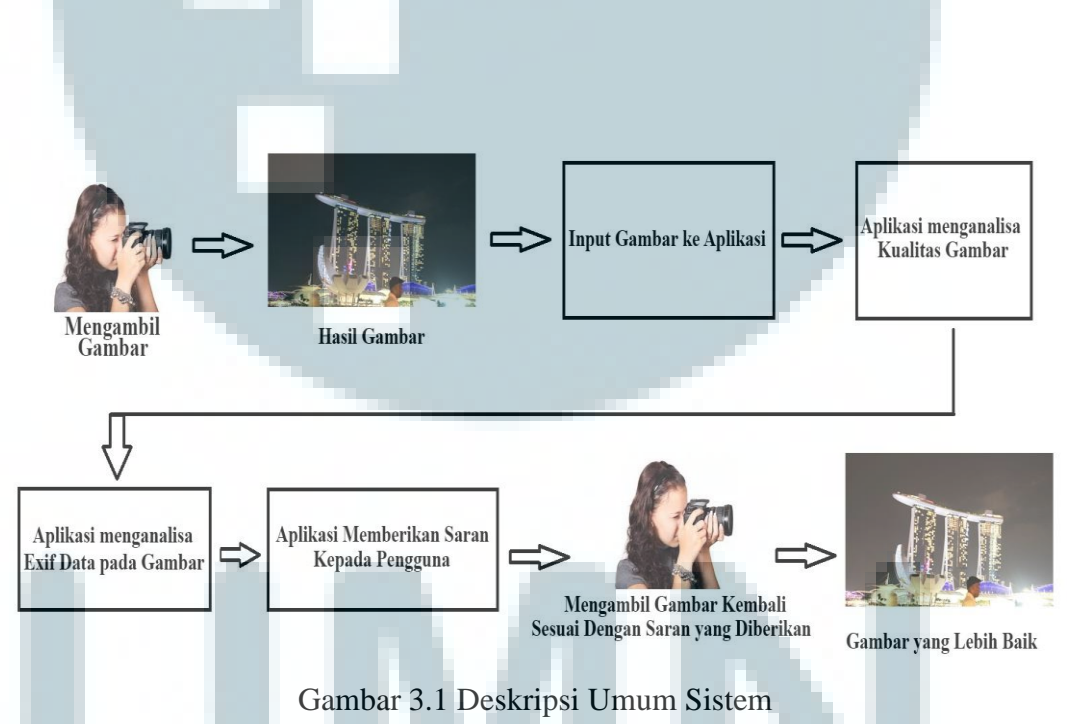

Pada Gambar 3.1 dapat dilihat langkah – langkah yang perlu dilakukan untuk menggunakan aplikasi dengan benar. Hal pertama yang perlu dilakukan adalah mengambil gambar menggunakan kamera digital. Kemudian. memilih hasil gambar mana yang ingin diperiksa. Setelah itu gambar tersebut dimasukkan ke aplikasi, aplikasi akan melakukan analisis untuk menentukan kualitas gambar tersebut. Kemudian, aplikasi akan mengeluarkan saran, saran ini berfungsi untuk memperbaiki teknik pengguna dalam mengambil gambar. Tahap terakhir adalah pengguna mempraktekan kembali dengan mengikuti saran yang diberikan oleh aplikasi.

#### **3.2.2 Perancangan Awal Aplikasi**

Pada tahap awal perancangan aplikasi terbagi menjadi beberapa bagian besar yaitu perancangan dasar dari aplikasi, perancangan antarmuka aplikasi, perancangan fungsi analisis gambar, dan perancangan sistem rekomendasi. Adapun penjelasan mengenai tahapan perancangan dan pengembangan aplikasi dijabarkan sebagai berikut.

#### **3.2.2.1 Perancangan Antarmuka Aplikasi**

Antarmuka pada suatu aplikasi berfungsi untuk mengenkapsulasi keseluruhan sistem agar mudah dimengerti oleh pengguna, dengan begitu pengguna tidak akan bingung saat menggunakan aplikasi tersebut. Antarmuka pada aplikasi ini didesain cukup sederhana, karena hanya menggunakan satu halaman form. Pada Gambar 3.2 dapat dilihat sketsa awal dari antarmuka pada form aplikasi.

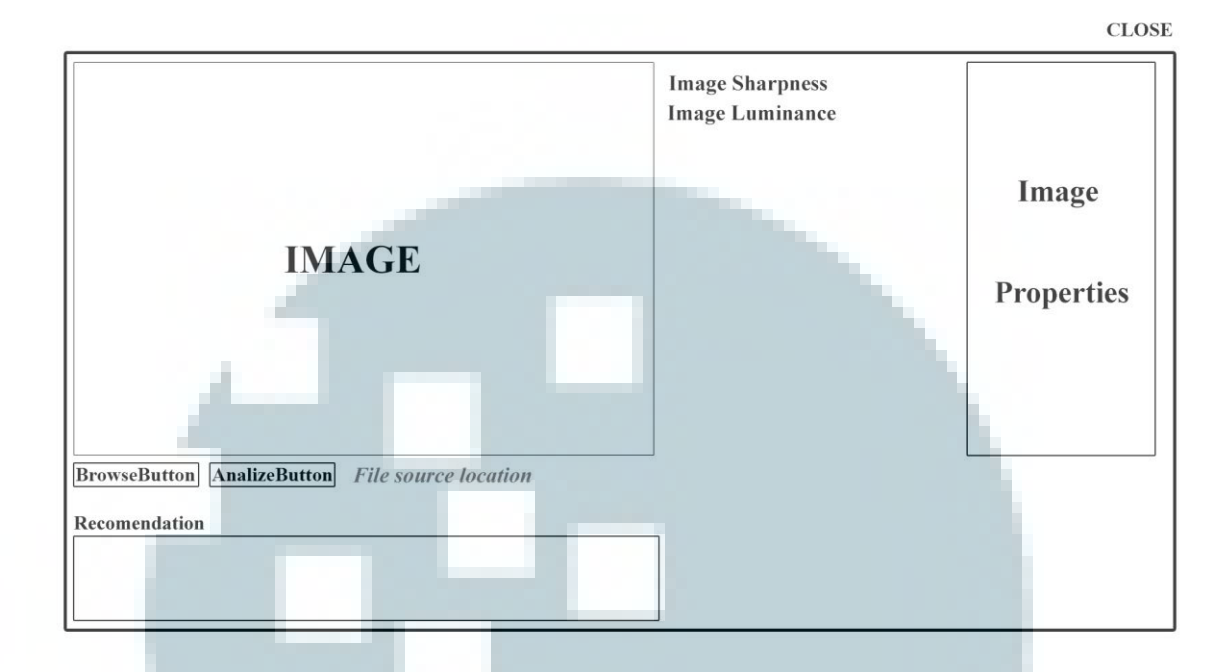

## Gambar 3.2 Sketsa Awal Antarmuka Aplikasi

Dengan tampilan sederhana seperti ini diharapkan pengguna dapat dengan cepat mengerti cara menggunakan aplikasi ini. Dapat dilihat hanya terdapat dua tombol utama pada form aplikasi ini yaitu tombol *browse* dan Tombol *analyze,*  selain itu terdapat juga kolom *image*, kolom *recommendation*, kolom *image properties*, indikator *sharpness* dan indikator *luminance*.

Cara menggunakannya adalah dengan cukup menekan tombol *browse*  untuk memilih gambar mana yang ingin dievaluasi. Kemudian, tekan tombol *ok* maka gambar yang dipilih akan segera muncul pada kolom *image*. Selanjutnya untuk memulai analisis tekanlah tombol *analyze,* saat tombol *analyze* ditekan *processing* pada aplikasi segera dimulai. Selama proses analisis aplikasi tidak dapat merespon pengguna untuk sementara waktu, aplikasi dapat kembali merespon saat proses analisis selesai. Lama yang diperlukan aplikasi untuk melakukan analisis tergantung pada resolusi pada gambar, semakin besar resolusi gambar maka akan semakin lama pula waktu yang dibutuhkan begitu juga sebaliknya, semakin kecil resolusi gambar semakin sedikit pula waktu yang dibutuhkan. Setelah aplikasi selesai melakukan proses analisis, hasilnya akan di keluarkan di masing-masing kolom yang sudah disediakan.

## **3.2.2.2 Perancangan Fungsi Analisis Gambar**

Agar dapat mengetahui seberapa baik kualitas suatu gambar diperlukan suatu indikator. Indikator yang digunakan pada aplikasi ini lebih bersifat teknikal, seperti tajam atau tidaknya suatu gambar dan bagaimana intensitas cahaya pada gambar. Oleh karena itu diperlukan fungsi - fungsi yang dapat menghitung secara kuantitatif nilai blur dan juga nilai intensitas cahaya pada suatu gambar. Fungsi tersebut adalah *blur detection* dan *brightness estimation calculation,* selain itu untuk meningkatkan akurasi hasil dari analisis diperlukan juga metode *face detection*. Berikut adalah penjelasan dari tiap fungsi.

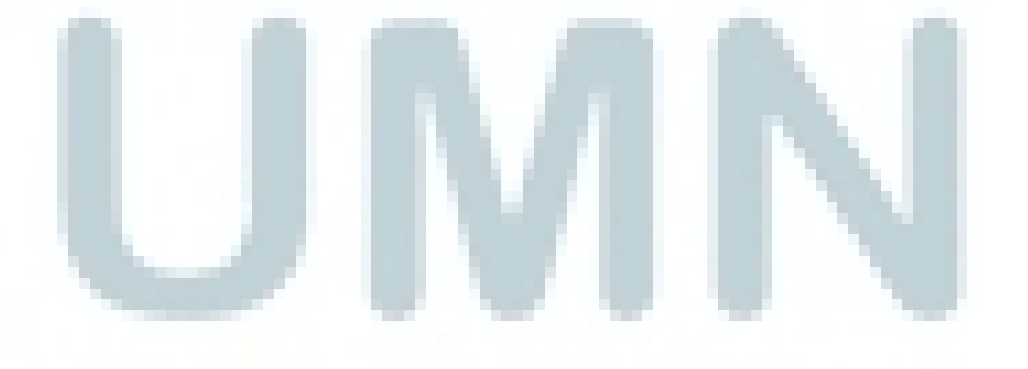

## 1. *Brightness Estimation Calculation*

Berikut adalah *flow chart* dari fungsi *brightness estimation calculation.* 

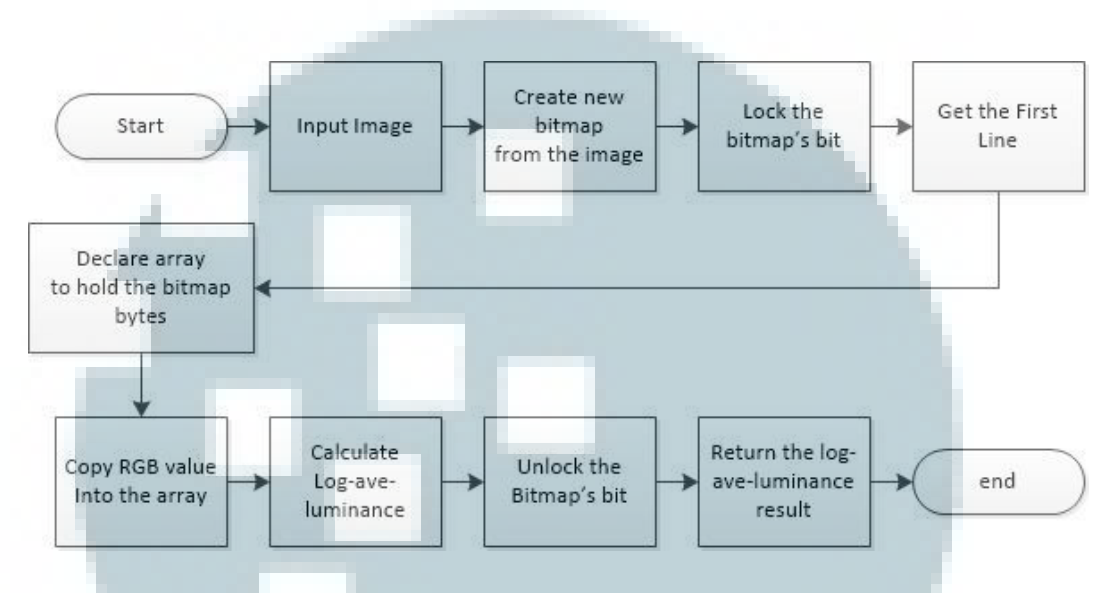

Gambar 3.3 *Flow Chart Brightness Estimation Calculation* 

Dari Gambar 3.3 dapat dilihat tahapan-tahapan apa saja yang diperlukan untuk mendapatkan nilai log-ave-luminance dari suatu gambar. Dari nilai log-aveluminance ini, dapat diketahui intensitas cahaya dari keseluruhan gambar dengan mudah. Langkah pertama fungsi akan menyimpan bit dari bitmap gambar, bit ini adalah nilai masing dari RGB yang ada pada gambar. Kemudian, nilai-nilai RGB ini disimpan ke dalam array yang selanjutkan nilai-nlai ini digunakan untuk melakukan penghitungan nilai log-ave-luminance. Tahap terakhir adalah aplikasi me-*return* nilai log-ave-luminance tersebut.

# 2. *Blur Detection*

Berikut adalah flow chart dari fungsi *blur detection.* 

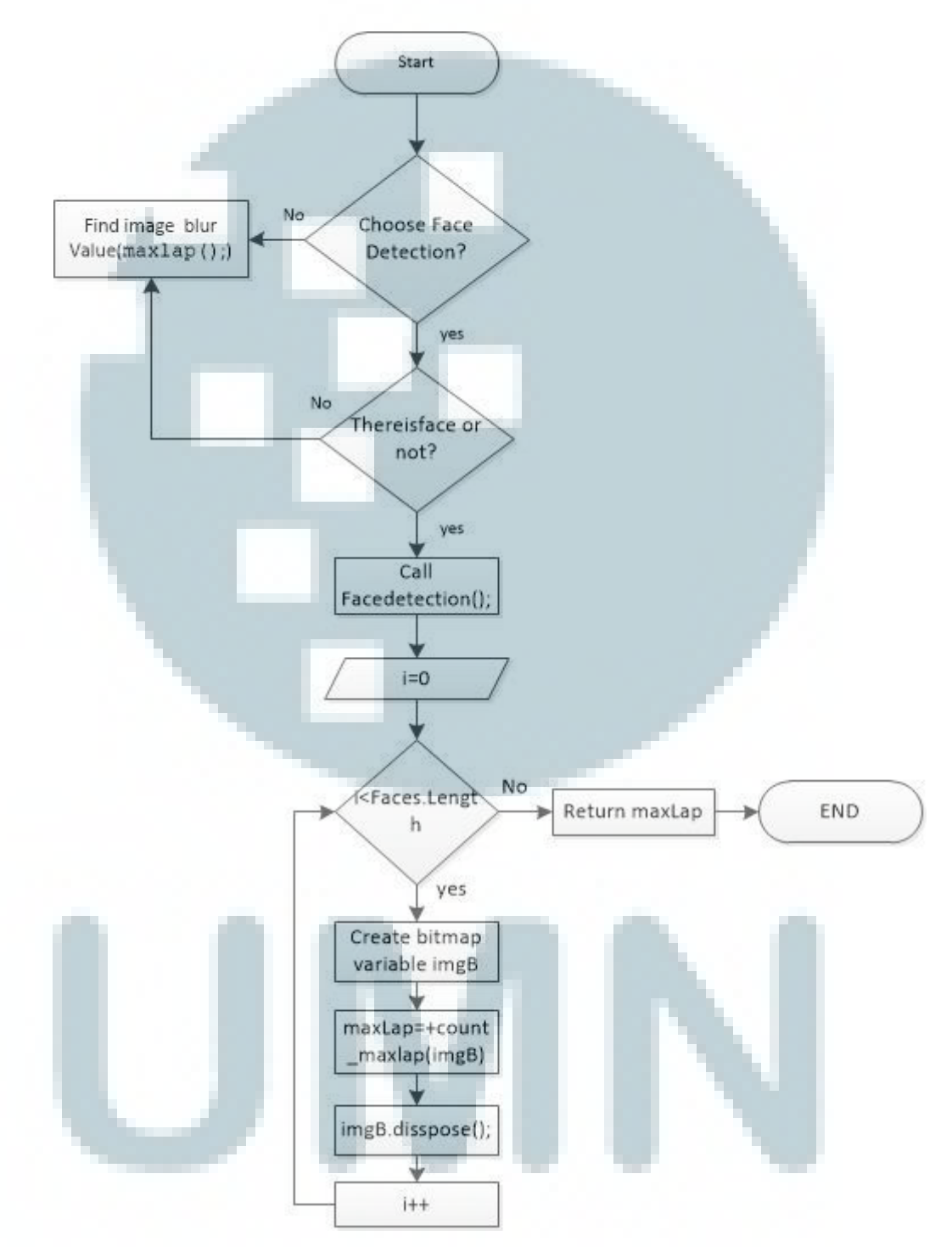

Gambar 3.4 *Flow Chart Blur detection*

Secara garis besar proses yang dilakukan oleh fungsi *blur detection* adalah melakukan penghitungan terhadap gambar untuk menghasilkan suatu nilai, nilai blur ini nantinya berfungsi untuk menjadi standar ukuran untuk menentukan gambar tersebut tajam atau tidak. Pada flow chart di atas dapat dilihat bahwa terdapat 2 kondisi dalam melakukan penghitungan nilai blur ini. Kondisi pertama adalah saat gambar yang dihitung tidak terdeteksi terdapat wajah, dengan begitu nilai blur hanya dilakukan satu kali dari keseluruhan gambar. Kondisi kedua adalah saat gambar yang dihitung terdeteksi terdapat wajah, penghitungan nilai blur akan dilakukan beberapa kali sesuai dengan jumlah wajah yang terdeteksi. Kemudian, akan dirata-rata dengan nilai blur dari keseluruhan gambar.

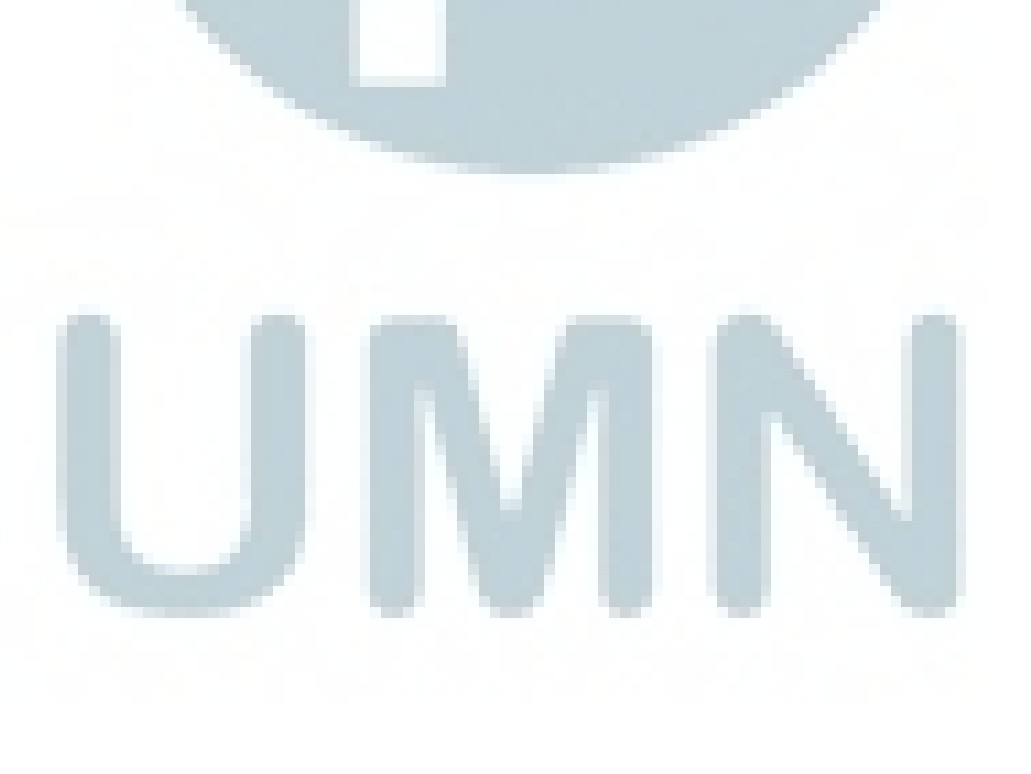

## 3. *Face Detection*

Berikut adalah flow chart dari fungsi *face detection.* 

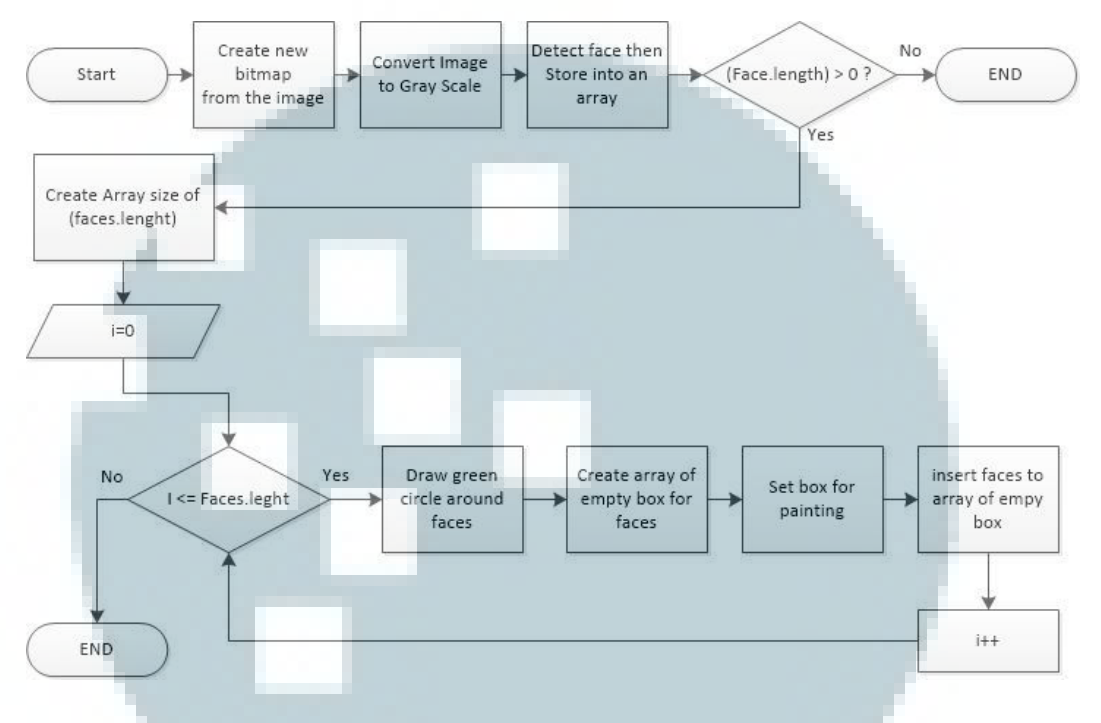

Gambar 3.5 *Flow Chart Face Detection*

Secara garis besar proses yang dilakukan pada fungsi *face detection* adalah melakukan analisis terhadap input gambar, apakah pada gambar tersebut terdepat wajah manusia atau tidak. Jika pada gambar terdeteksi wajah manusia maka area dimana wajah tersebut terdeteksi akan ditandai dengan kotak bergaris hijau. Kemudian, wajah-wajah tersebut akan disimpan pada *public array* yang khusus untuk menyimpan data dari gambar, hal ini dilakukan untuk mempermudah saat fungsi lain memerlukan data wajah tersebut. Salah satu fungsi yang memerlukan data wajah tersebut adalah fungsi *blur detection.* Data wajah ini digunakan fungsi *blur detection* untuk mengetahui tingkat ketajaman yang ada pada daerah wajah. Dengan hal ini tentunya dapat meninggkatkan akurasi aplikasi dalam melakukan penilaian ketajaman pada suatu gambar yang terdapat wajah.

## **3.2.2.3 Perancangan Sistem Rekomendasi**

Pada Gambar 3.6 dapat dilihat *flowchart* dari sistem rekomendasi pada aplikasi. Dari *flowchart* ini dapat diketahui bagaimana jalan kerja dari sistem rekomendasi.

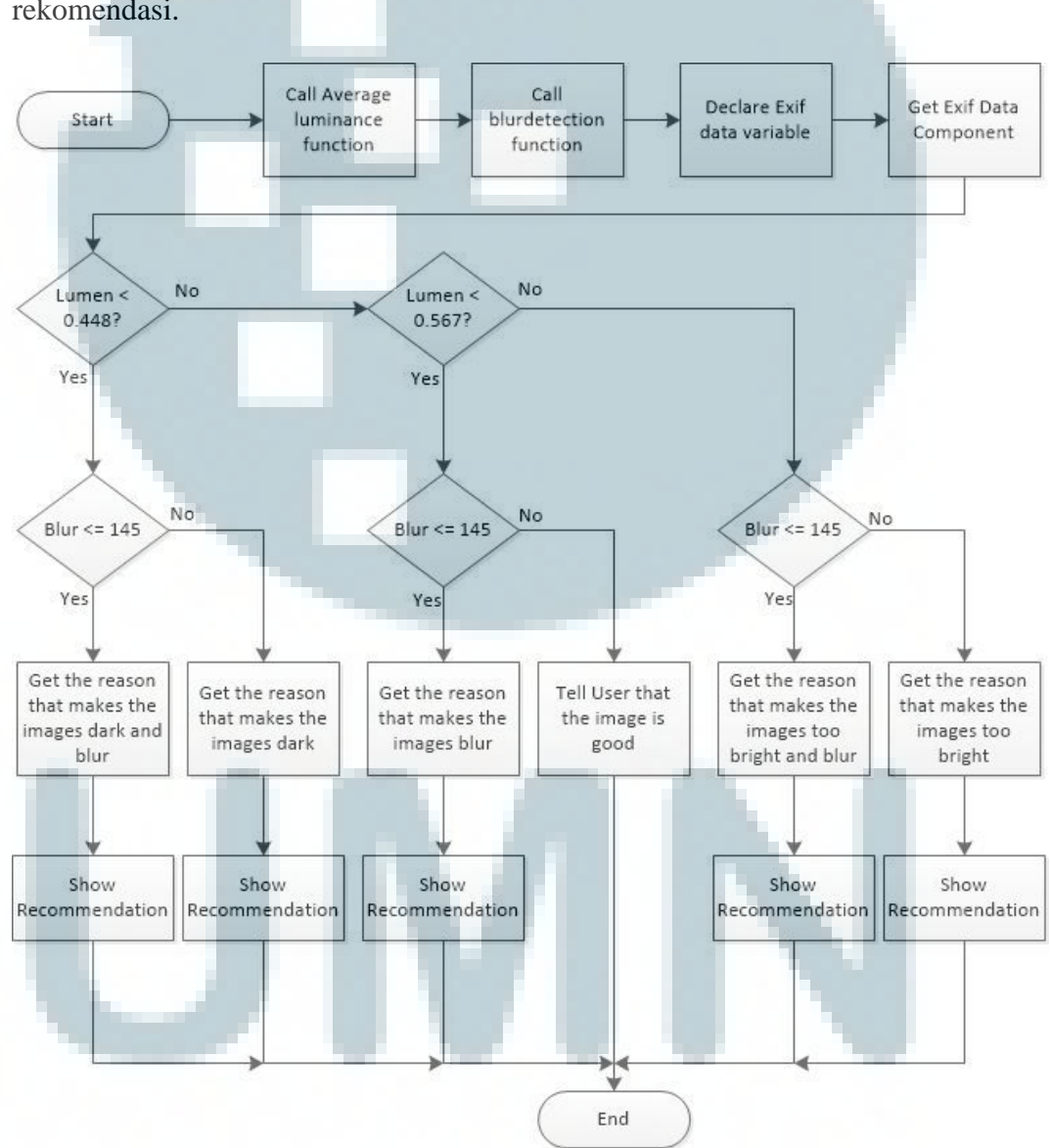

Gambar 3.6 *Flowchart* Sistem Rekomendasi

Instruksi pertama yang dilakukan adalah memanggil fungsi average\_luminance. Dari fungsi ini akan didapatkan nilai *log average luminance.* Kemudian, fungsi *blur detection* akan dipanggil. Dari fungsi ini akan didapatkan nilai blur berupa nilai maximum *laplace*. Langkah selanjutnya, *exif data* pada gambar akan diekstrak dan disimpan pada variabel masing-masing.

Aplikasi akan menggunakan *exif data* tersebut untuk mengetahui faktorfaktor yang memengaruhi gambar, seperti gambar yang *blur* dan gelap, terlalu gelap, terlalu terang dan *blur*, atau terlalu terang. Setelah aplikasi mengetahui kesalahan pada gambar tersebut, aplikasi akan memberikan saran untuk memperbaiki kesalahan tersebut.

## **3.2.3 Cara Kerja Aplikasi**

Untuk mengetahui bagaimana cara kerja dari aplikasi, dari flow chart pada Gambar 3.7 dapat dilihat ada tahap apa saja yang dilakukan agar aplikasi dapat berjalan dengan baik.

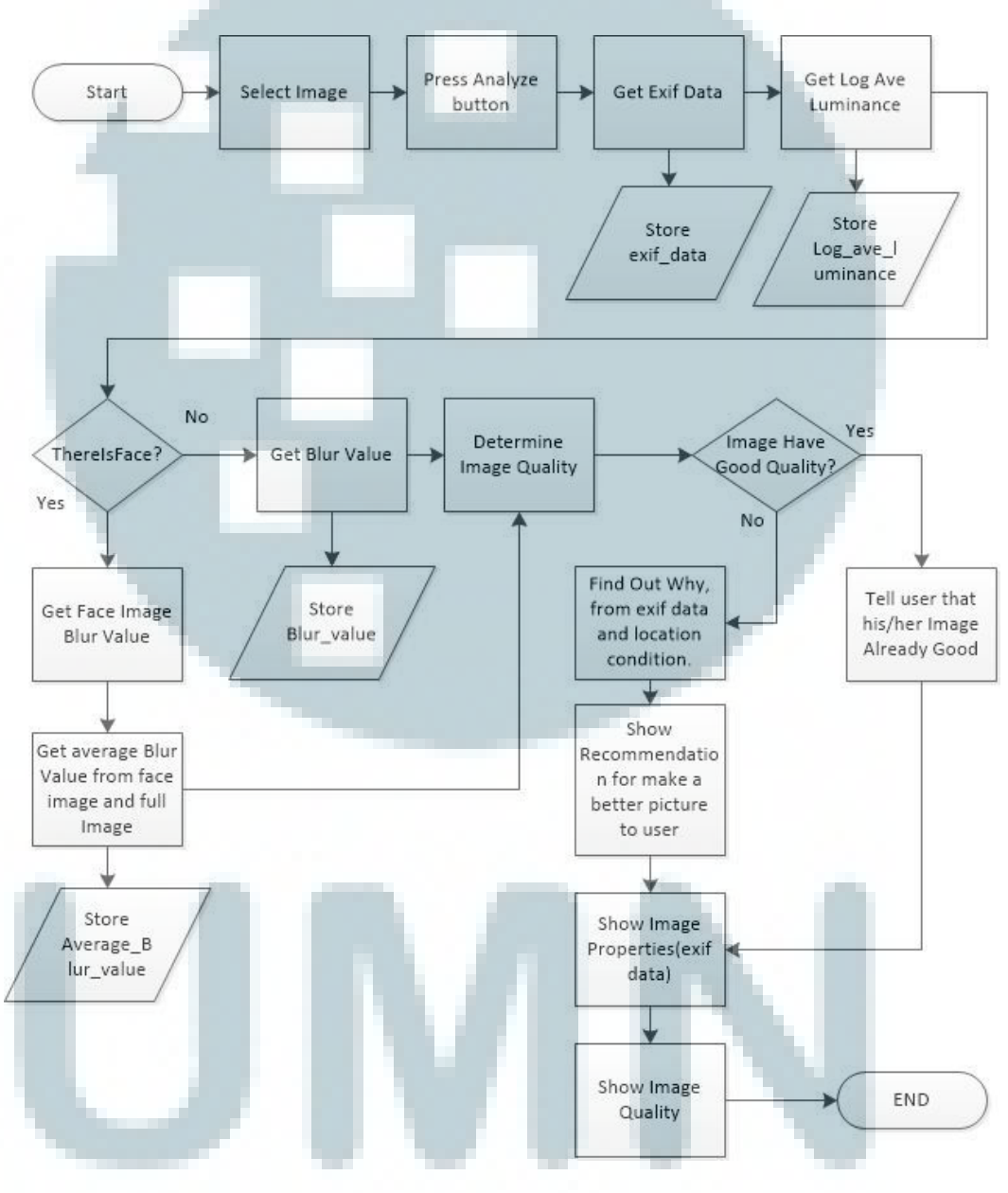

Gambar 3.7 Flow Chart System

Hal pertama yang harus dilakukan pengguna adalah menekan tombol *browse* untuk memilih gambar yang diinginkan. Kemudian, ditekan tombol ok. Maka gambar yang pengguna pilih akan muncul pada kolom *picture box.* Selanjutnya untuk memulai proses analisis ditekan tombol *analyze*.

Ketika tombol analyze ditekan, instruksi pertama yang dijalankan adalah mengambil *exif data* pada gambar, exif data ini diekstrak menggunakan library levdan. Tahap selanjutnya adalah mencari nilai *log average luminance(LAL),*  nilai LAL ini akan menjadi indikator intensitas cahaya pada gambar, nilai LAL ini akan disimpan pada suatu variable. Kemudian, dilanjutkan ke proses *blur detection,* pada fungsi ini akan dilakukan proses *face detection*. Jadi ketika aplikasi mendeteksi keberadaan wajah nilai blur akan dirata - rata menggunakan area wajah tersebut. Jika aplikasi tidak mendeteksi adanya wajah maka nilai blur yang digunakan berdasarkan keseluruhan area gambar.

Setelah semua data yang diperlukan sudah didapatkan, aplikasi akan menentukan kualitas gambar berdasarkan parameter-parameter yang sudah didapatkan. Dari kualitas gambar ini, aplikasi akan memberikan saran untuk memperbaiki gambar yang kurang baik dan aplikasi juga memberitahu jika kualitas gambar yang diambil sudah cukup baik.